# **Technaxx® \* Návod k obsluze Nature Wild Cam TX-69**

Prohlášení o shodě pro tento výrobek je k dispozici na: **[www.technaxx.de/](http://www.technaxx.de/)** (v liště "Konformitätserklärung" dole). Před prvním použitím zařízení si pečlivě přečtěte návod k obsluze prosím.

Číslo servisního telefonu technické podpory: 01805 012643 (14 centů/min z pevné linky v Německu a 42 centů/min z mobilních sítí). Email zdarma: **[support@technaxx.de](mailto:support@technaxx.de)**

Uschovejte tento návod k obsluze pro budoucí použití nebo sdílení produktu opatrnĕ. Udĕlat to samé s originálními doplňky pro tento produkt. V případĕ záruky, obrat'te se na prodejce nebo obchod, kde jste tento výrobek zakoupili.

# **Obsah**

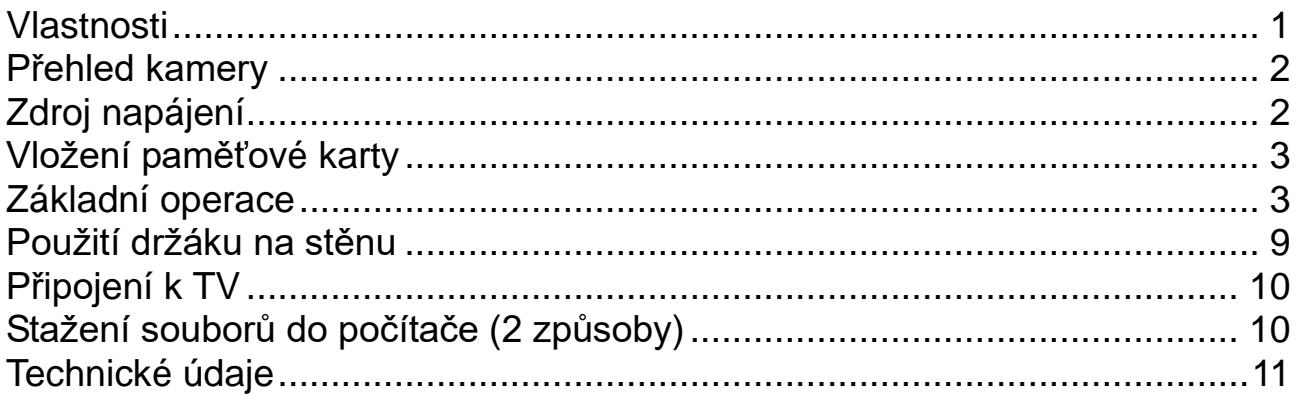

# <span id="page-0-0"></span>**Vlastnosti**

- ⚫ Bezpečnostní kamera bateriový pro vnitřní i venkovní použití
- ⚫ Ideální pro nahrávání a sledování přírody a pro monitorování domů
- ⚫ Rozlišení videa FullHD 1080p
- ⚫ Displej 2,4" TFT LCD (960x240)
- ⚫ 1/3,2" CMOS snímač se 5MP
- ⚫ Volitelné funkce: video, photo, video a foto
- ⚫ PIR čidlo (~15m) & IČ rozsahu (~17m) pro noční záběry
- ⚫ Doba spuštění 0,6 sekundy
- Zabudovaný mikrofon & reproduktor
- ⚫ Paměťovým médiem je MicroSD\*\* karta až 32GB (\*\*není součástí)
- ⚫ Ochranná třída IP56 (odolné proti prachu a silné stříkající vodě)

# <span id="page-1-0"></span>**Přehled kamery**

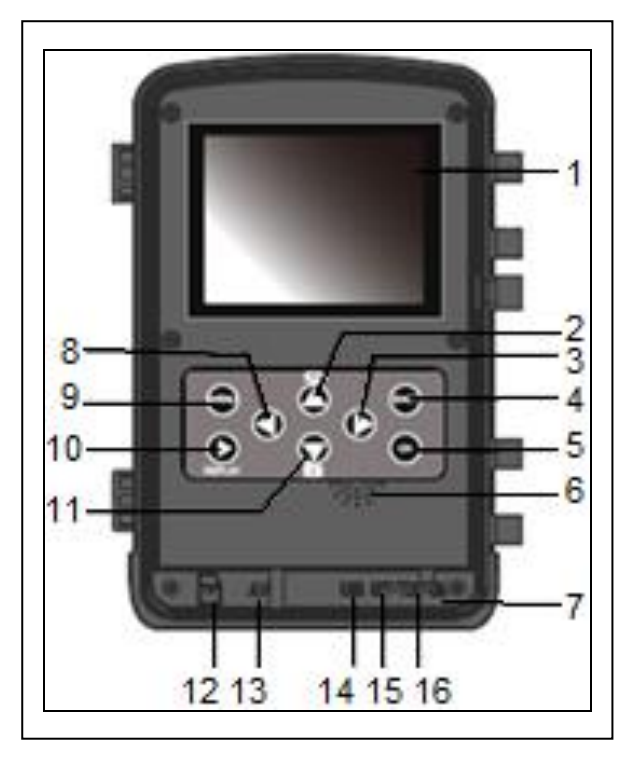

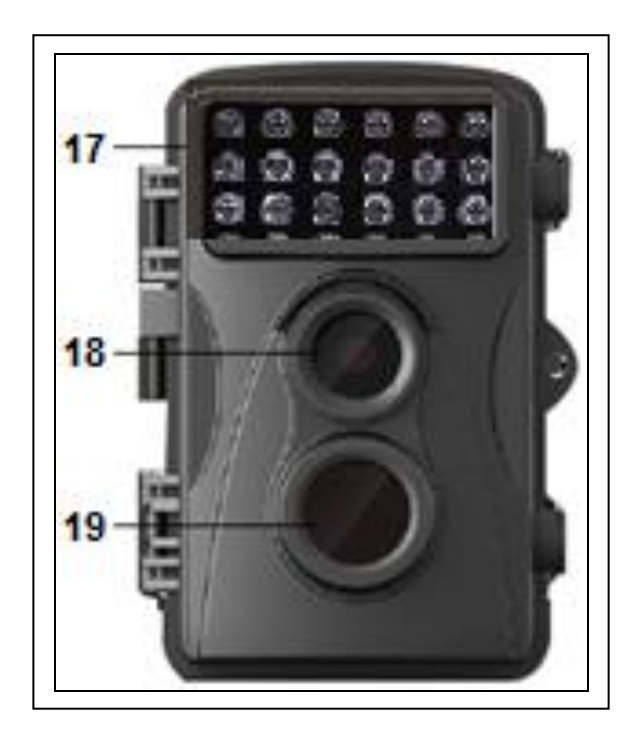

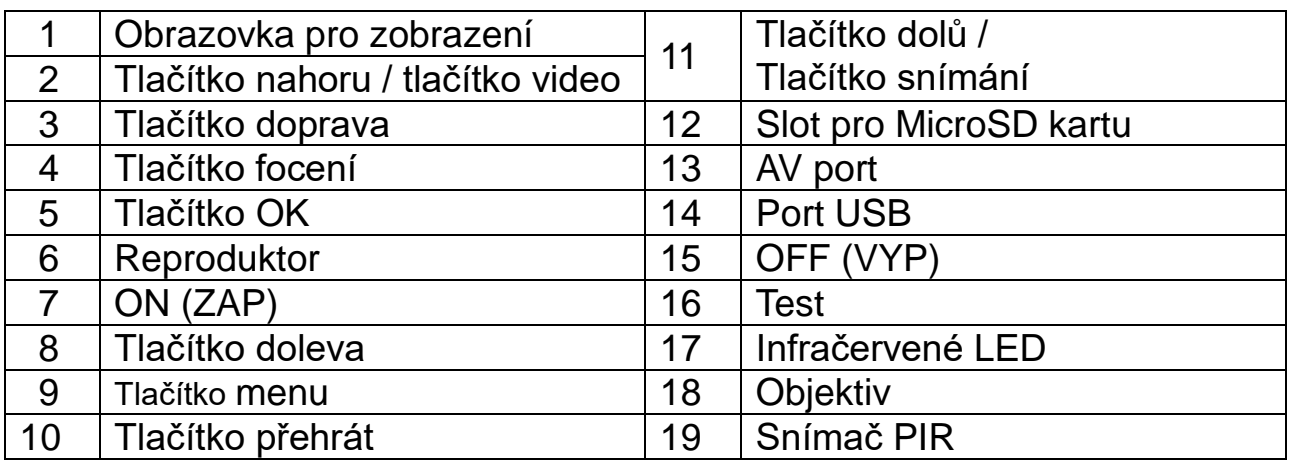

# <span id="page-1-1"></span>**Zdroj napájení**

→ Před použitím vložte kvalitní 4x **nebo** 8x AA baterií\* 1,5V (\*součástí v balení) a dodržte správnou polaritu. → Otevřete kryt kamery a vyjměte kryt baterií. [Při použití pouze 4ks AA baterií, musí být nainstalovány společně do **stejné části** prostoru pro baterie – nahoru nebo dolů. **Poznámka:** Při použití pouze 4x AA baterií bude životnost poloviční než by mohla být.]

# <span id="page-2-0"></span>**Vložení paměťové karty**

⚫ Kamera nemá zabudovanou paměť, vložte proto naformátovanou (FAT32) MicroSD kartu\*\* (až do 32GB, \*\*není v balení) pro uložení souborů.

**Pozor:** Nevkládejte MicroSD kartu velkou silou; zkontrolujte označení na kameře. MicroSD karta by měla mít stejnou teplotu jako okolní prostředí. Kamera bude zkratována při ovlivnění teplotou a vlhkostí prostředí. Při používání kamery venku ji opatřete příslušnou ochranou.

⚫ Je-li MicroSD karta plná, kamera automaticky zastaví nahrávání. LED kontrolky zhasnou (je-li vypnuto nekonečné nahrávání).

⚫ Pro vysunutí karty stiskněte jemně okraj MicroSD karty.

# <span id="page-2-1"></span>**Základní operace**

### **Zapnutí a vypnutí kamery**

Při prvním spuštění v režimu Test vyberte jazyk zařízení. Není možné v režimu ON!

Přepněte tlačítko MODE na "Test" a zapněte fotoaparát pro nastavení.

Tlačítkem MODE přepněte fotoaparát do režimu záznamu.

Pro vypnutí kamery přepněte tlačítko "MODE" na "Vyp".

#### **Nastavení systému**

Pro nastavení systémových parametrů přepněte tlačítko "MODE" na "Test".

→ Stisknutím tlačítka Nahoru / Dolů přepněte mezi režimem Video a Foto pro ruční použití v režimu Test.

→→ Stiskněte tlačítko menu pro otevření menu nastavení.

→→→ Stiskněte tlačítko nahoru/dolů pro listování mezi všemi menu. Pak stiskněte tlačítko OK pro vstup do rozhraní možností.

→→→→ Stiskněte tlačítko nahoru/dolů pro skenování všech možností. A stiskněte tlačítko OK pro potvrzení možností.

→→→→→ Stiskněte znovu tlačítko MENU pro návrat na poslední menu nebo ukončení menu nastavení.

#### **Menu nastavení a funkce jak následují:**

**Možnosti:** [Snímání] / [Video] / [Snímání & Video] (výchozí). → Vyberte a stiskněte tlačítko OK pro potvrzení.

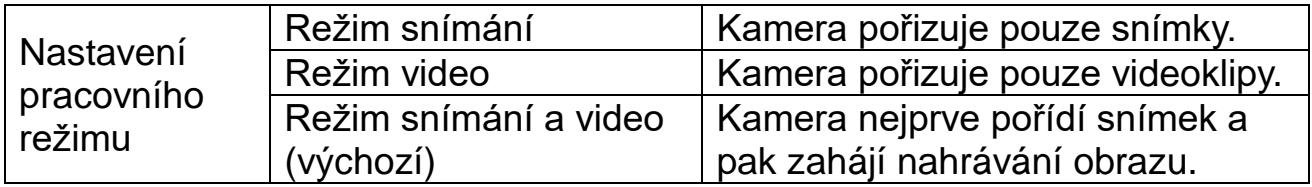

# **Řada fotografií:**

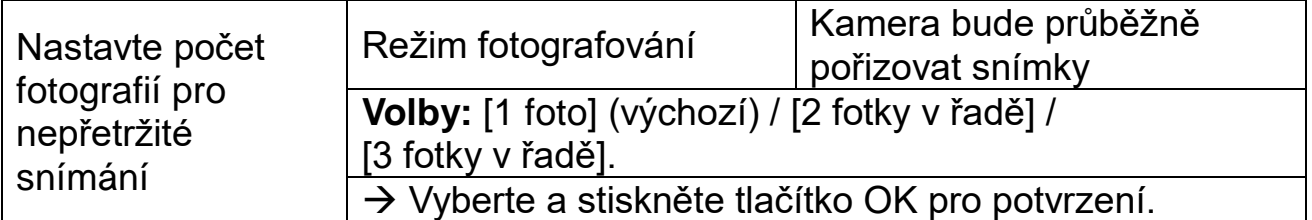

**Rozlišení fotografií:** Nastavte rozlišení obrazu: čím větší rozlišení→ tím větší ostrost! (A tím více místa taky zabere.)

[12MP (4000x3000)] / [8MP (3264x2448)] / [5MP (2592x1944)] (výchozí) / [3MP (2048x1536)] / [1MP (1280x960).

→ Vyberte a stiskněte tlačítko OK pro potvrzení.

**Rozlišení videa:** [1920x1080] / [1280x720] (výchozí) / [720x480] / [640x480] / [320x240]. → Vyberte a stiskněte tlačítko OK pro potvrzení. Nastavte rozlišení videa: čím větší rozlišení→ tím kratší doba nahrávání.

**Rozlišení TL-videa (časový sběr):** Nastavte rozlišení časové prodlevy [2592x1944P] / [2048x1536P]. → Stisknutím tlačítka OK potvrd'te.

#### **Délka videa / Záznam zvuku**

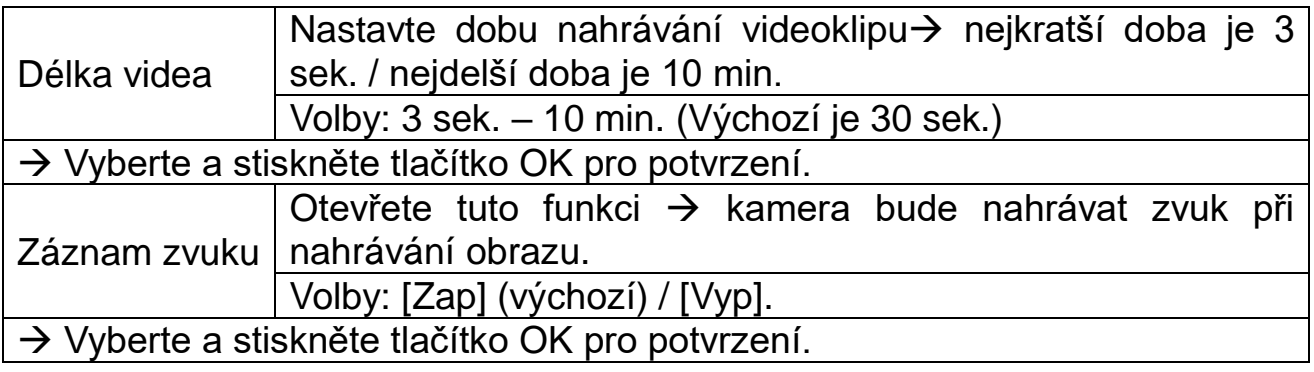

**Volby pro prodlevu:** 5 sekund – 60 minut → Vyberte a stiskněte tlačítko OK pro potvrzení.

"Prodleva" je doba mezi aktuálním videoklipem a tím dalším. Nastavte čas prodlevy nahrávání, když kamera detekuje pohyb. Kamera nebude během zvolené doby nahrávat ani snímky, ani video. Lze tak předejít ukládáním příliš velkého množství stejných událostí a ušetřit více paměti. (Výchozí hodnota je 5 sekund).

**IČ vzdálenost** (nastavení vzdálenosti pro infračervenou indukci): [Blízko] / [Střední] (výchozí) / [Daleko]. → Vyberte a stiskněte tlačítko OK pro potvrzení. **Poznámka:** Možná bude potřeba nastavit správnou možnost kvůli vašemu osobnímu použití.

**Citlivost snímačů pohybu:** [Nízká] / [Střední] (výchozí) / [Vysoká].

→ Vyberte a stiskněte tlačítko OK pro potvrzení. Otestujte citlivost a nalezněte správnou detekční zónu pro váš účel. Nastavte citlivost snímače. **Poznámka:** Citlivost snímače může být také ovlivňována teplotou.

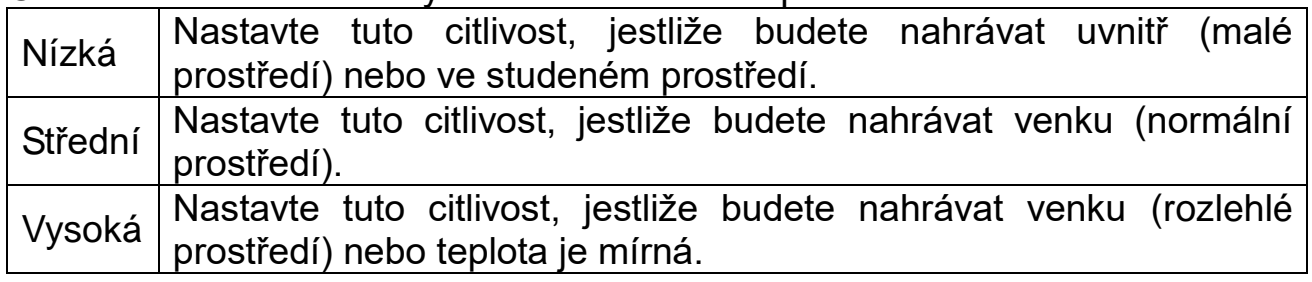

 $\top$ 

#### **Cílová doba nahrávání**

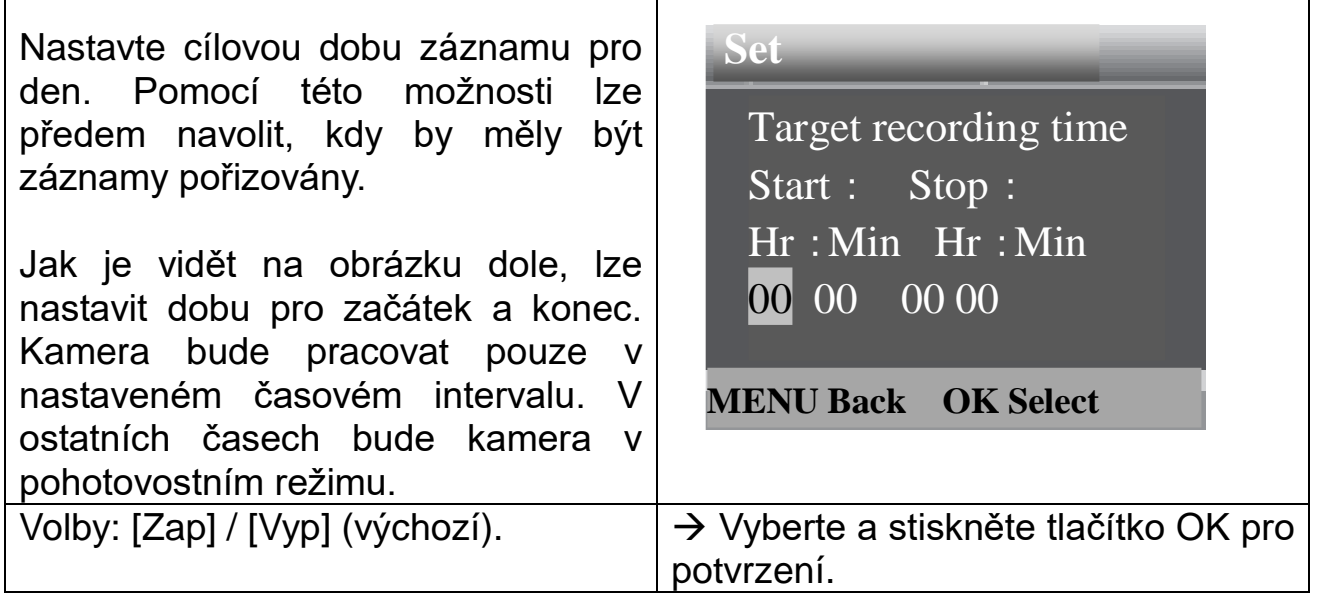

**Poznámka:** Je-li čas pro začátek a konec stejný, bude pracovní doba 24 hodin.

### **Časový sběr**

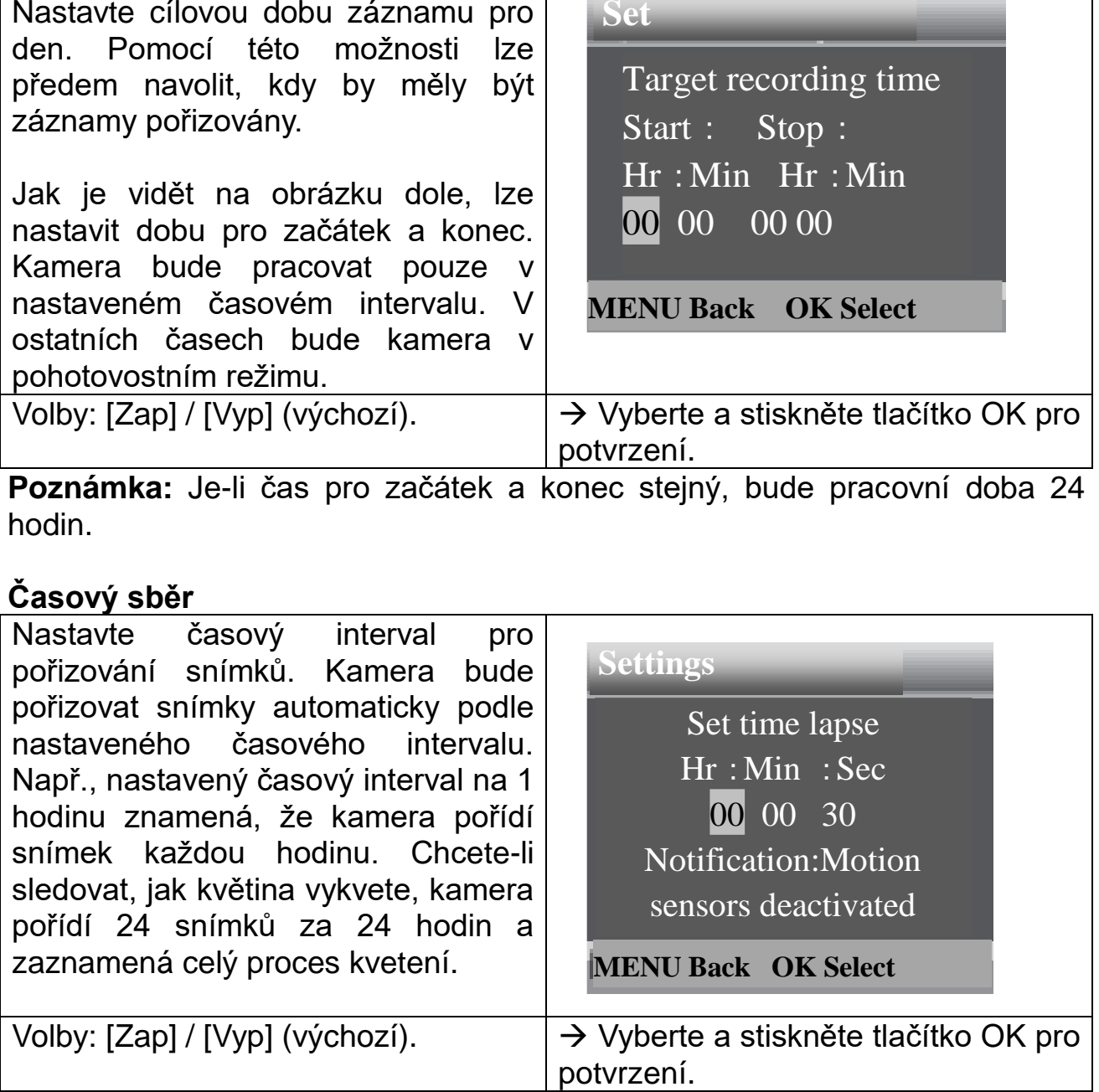

### **TL video (časosběr)**

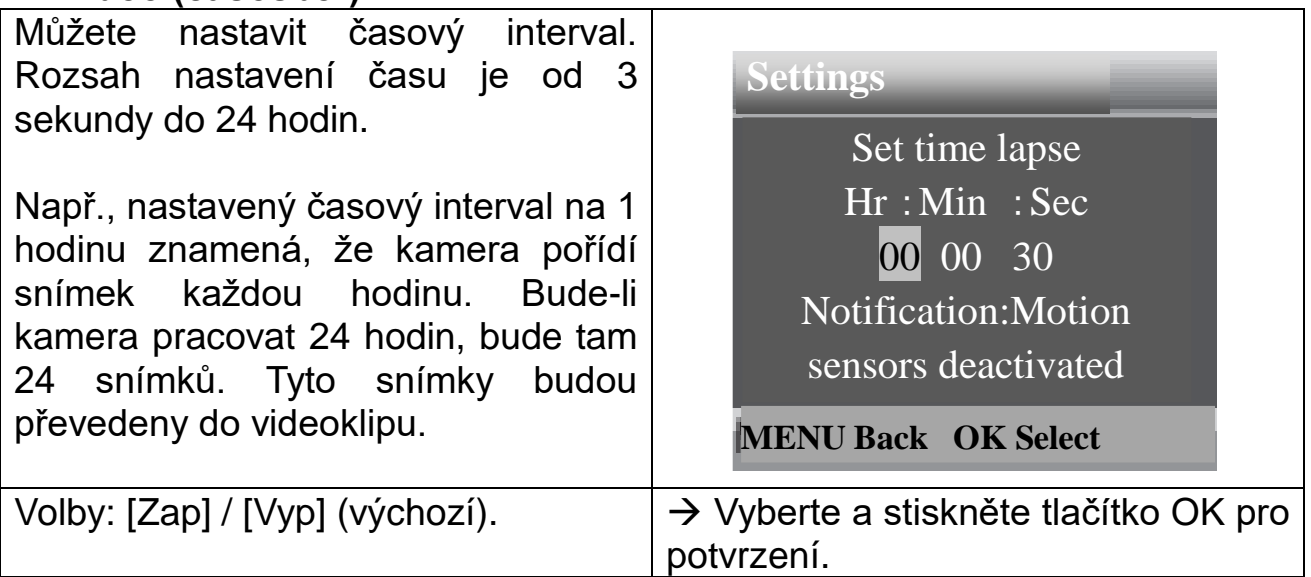

**Jazykové:** (nastavení jazyka na obrazovce)**:** [Angličtina] / [Němčina] (výchozí) / [Dánština] / [Finština] / [Švédština] / [Holandština] / [Španělština] / [Francouzština] / [Italština] / [Portugalština]. → Vyberte a stiskněte tlačítko OK pro potvrzení.

**Nekonečné nahráváníoptions:** [Zap] / [Vyp] (výchozí). → Vyberte a stiskněte tlačítko OK pro potvrzení.

Když zapnete nekonečné nahrávání, zařízení bude pořizovat fotografie a/nebo videoklipy podle zvoleného režimu až do naplnění paměti MicroSD karty. Když je paměť plná, nahrávání bude pokračovat, což znamená, že nejstarší soubor (foto/video) bude vymazán při každé nové detekci pohybu.

**Datum & Čas:** [Nastavit čas & datum] / [Formát času] / [Formát data].  $\rightarrow$  Vyberte a stiskněte tlačítko OK pro potvrzení.

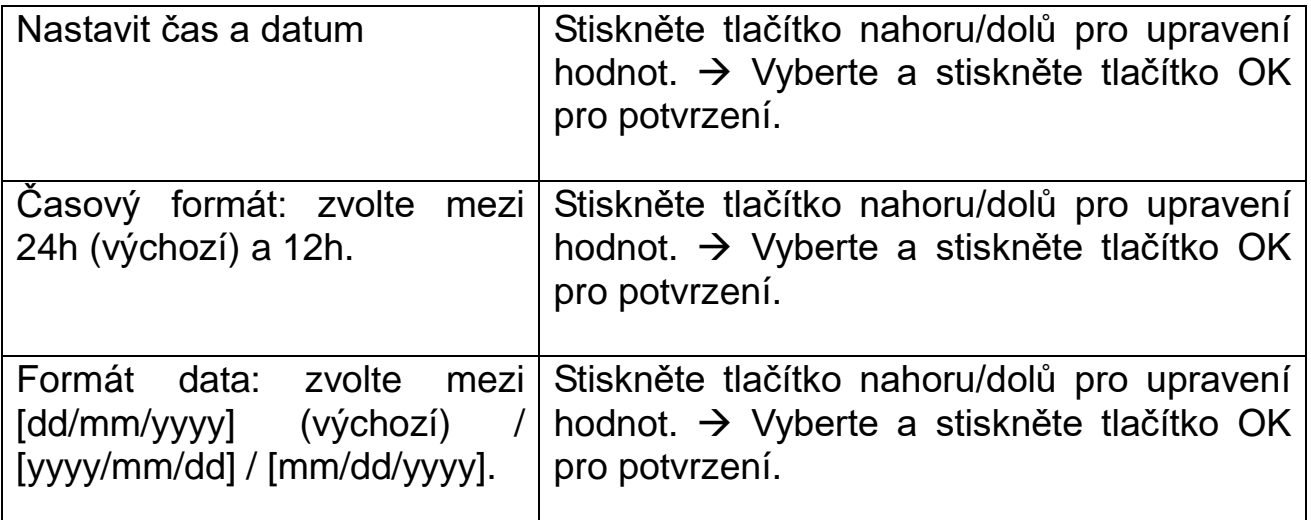

**Časovou značku:** (časový značka s datem a časem na snímku nebo ne): [Čas & datum)] (výchozí) / [Datum] / [Vypnuto]. → Vyberte a stiskněte tlačítko OK pro potvrzení.

**Ochranu heslem:** [Zap)] / [Vyp)] (výchozí). → Vyberte a stiskněte tlačítko OK pro potvrzení.

Nastavení hesla pro zapnutí kamery. Heslo je čtyřciferné, každá číslice může být od 0 do 9. **Pozor:** Jestliže nastavíte heslo, zapište si ho, abyste ho nezapomněli!

**Pípnutí:** [Zap] / [Vyp] (výchozí). → Vyberte a stiskněte tlačítko OK pro potvrzení.

Otevřete menu pro zvukové pípnutí pro zapnutí nebo vypnutí potvrzovacího zvuku tlačítek.

**Formátování paměťové karty:** [Ano] / [Ne] (výchozí). → Vyberte a stiskněte tlačítko OK pro potvrzení.

**Pozor:** Formátování paměťové karty (FAT 32) vymaže všechna data natrvalo. Před použitím nové paměťové karty nebo karty, která byla v jiném zařízení, prosím, naformátujte tuto paměťovou kartu.

**Sériového čísla:** [Zap] / [Vyp)] (výchozí). → Vyberte a stiskněte tlačítko OK pro potvrzení.

Nastavení jedinečného sériového čísla pro kameru. Číslo je čtyřciferné, každá číslice může být od 0 do 9.

**Resetu nastavení:** [Zap] / [Vyp] (výchozí). → Vyberte a stiskněte tlačítko OK pro potvrzení.

Obnovení kamery na výchozí tovární nastavení včetně hesla, sériového čísla, apod.

**Verze:** Vyhledání informací o firmwaru kamery.

#### **Pořízení snímků, videa, přehrávání**

Přepněte tlačítko "Mode" na "Test". V tomto režimu lze ručně pořizovat snímky, nahrávat video a přehrávat soubory.

⚫ **Pořízení fotografií:** Stiskněte tlačítko snímání pro přepnutí do režimu focení Stiskněte tlačítko focení pro pořízení snímku.

⚫ **Nahrávání videa:** Stiskněte tlačítko videa pro přepnutí do režimu videa. Stiskněte tlačítko focení, abyste začali nahrávat videoklip. Pro ukončení nahrávání stiskněte znovu tlačítko focení.

⚫ **Přehrávání:** Stiskněte tlačítko přehrávání (10) pro vstup do rozhraní přehrávání. Stiskněte tlačítko nahoru/dolů pro listování mezi snímky nebo videoklipy. Když si chcete přehrát video, stiskněte tlačítko OK pro přehrání videa. Pro pozastavení stiskněte znovu tlačítko OK. Stiskněte tlačítko menu pro zastavení přehrávání (10) . Stiskněte znovu tlačítko přehrávání pro ukončení režimu přehrávání. V "přehrávání" stskněte tlačítko menu.

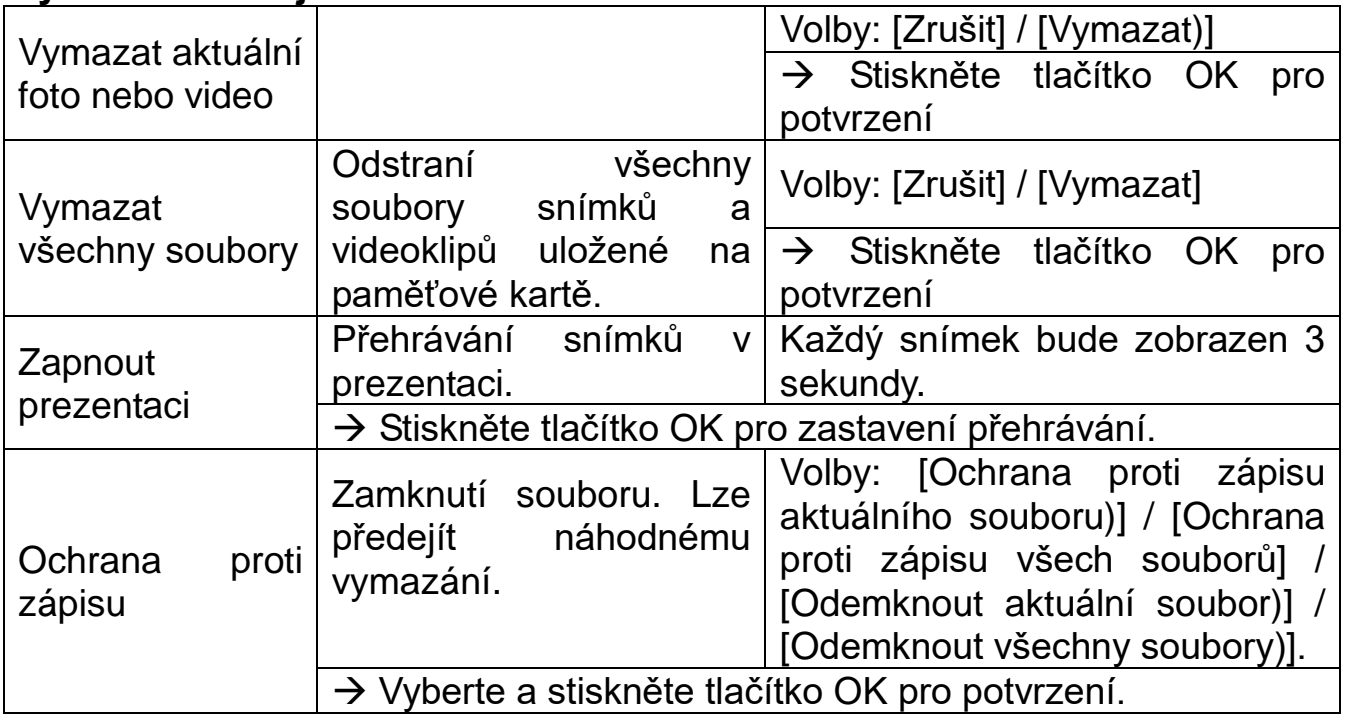

#### **Výběr z následujících možností:**

#### **Pracovní režim**

● Přepněte tlačítko "Mode" na "Zap". Po zapnutí kamery se na displeji objeví odpočítávání 15 sekund. LED kontrolky a obrazovka pak zhasnou. Kamera začne fungovat nezávisle a přejde do pohotovostního režimu.

⚫ Jestliže divoká zvířata vstoupí do oblasti detekce snímačů pohybu, kamera se zapne a detekuje stopu pohybu. Jestliže se divoká zvířata budou dále pohybovat v detekční zóně snímače, kamera automaticky pořídí snímky nebo nahraje video.

⚫ Když divoká zvířata opustí detekční zónu snímačů, kamera se deaktivuje a vrátí zpět do pohotovostního režimu.

### **Noční režim**

● Během noci se automaticky zapnou infračervené LED, aby dodaly nezbytné světlo pro pořízení snímků/videa. To umožní pořizovat snímky ve vzdálenosti okolo 3–20m bez přeexponování noci.

⚫ Nicméně reflexivní objekty, jako např. dopravní značky, mohou způsobit přeexponování, pokud jsou umístěny v oblasti natáčení. V nočním režimu se na snímcích může zobrazit pouze černá a bílá. Při nahrávání dlouhého videa večer může mít velký vliv na stabilitu zařízení nízké napětí. **Pozor:** Nenahrávejte video večer, je-li napětí baterie nízké.

### <span id="page-8-0"></span>**Použití držáku na stěnu**

Kameru lze přimontovat na stěnu nebo strom pomocí dodaného držáku. Pro upevnění zařízení na strom použijte držák s páskem. Držák na stěnu se nejvíce používá pro zdi. Měli byste dbát na dotažení všech existujících šroubků. Nejlepší montážní výška pro oba držáky je přibližně 1 metr od země.

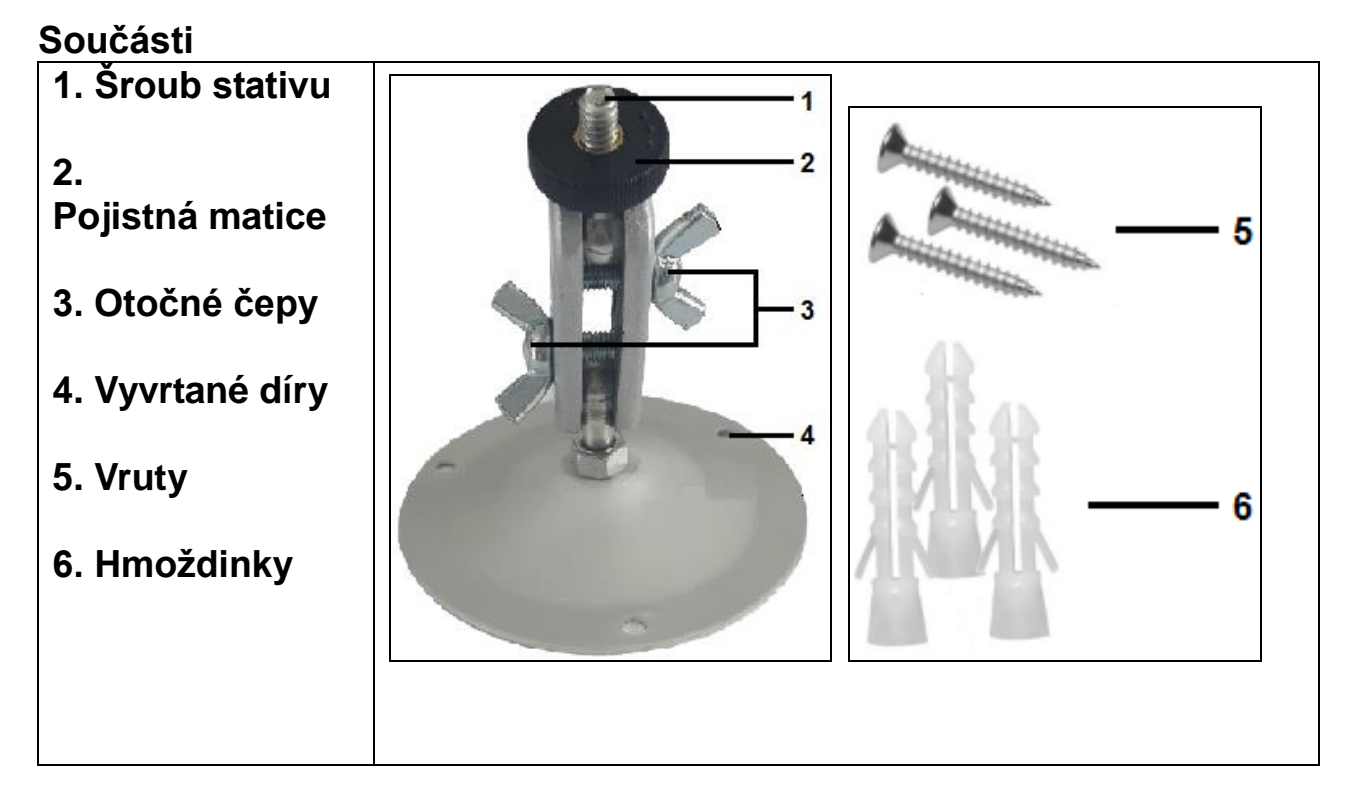

### **Montáž držáku na stěnu**

**Požadované nářadí:** vrtačka, 6mm vrták do zdi/betonu, šroubovák

**Upozornění:** ⚫ Dbejte na to, aby v zamýšleném místě vrtání nebylo žádné elektrické vedení, voda ani trubky topení. ⚫ Dodané hmoždinky jsou vhodné pouze pro montáž do betonu nebo kamene. Před začátkem montáže zkontrolujte pečlivě místo montáže, zdali je vhodné pro hmoždinky. Použitý montážní materiál musí být vhodný pro příslušné místo. Pokud si nejste jistí, poraďte se s odborníkem.

### **Postup montáže**

⚫ Vyznačte díry pro vrtání přidržením patky držáku na stěnu na požadovaném místě montáže a vyznačte polohy děr.

⚫ Použijte 6mm vrtačku pro vyvrtání požadovaných děr. Vložte hmoždinky do vyvrtaných děr ve stěně.

⚫ Našroubujte držák na stěnu pomocí dodaných vrutů.

⚫ Namontujte kameru na šroub stativu a našroubujte trochu kameru (okolo tří otáček).

⚫ Natočte kameru požadovaným směrem a zajistěte ji pojistnou maticí.

⚫ Pro nastavení kamery do své finální pozice trochu povolte otočné čepy, nastavte polohu kamery a upevněte ji dotažením obou otočných čepů.

# <span id="page-9-0"></span>**Připojení k TV**

Kamera umí přenášet videosignál do externího monitoru nebo televize. Postupujte podle pokynů dole:

 $\rightarrow$  Připojte kameru k TV přes dodaný AV kabel (bílá = audio; žlutá = video).

→→ Zapněte TV a nastavte ji do režimu AV.

→→→ Zapněte kameru: přepněte tlačítko "Mode" na "Test".

→→→→ Jakmile je spojení úspěšné, kamera přejd do režimu přehrávání a displej zčerná. Obraz se objeví na TV.

### <span id="page-9-1"></span>**Stažení souborů do počítače (2 způsoby)**

- ⚫ Vložení MicroSD karty do čtečky karet.
- ⚫ Připojení kamery k počítači pomocí dodaného USB kabelu.

### **Použití čtečky karet**

→ Vyjměte paměťovou kartu z kamery a vložte ji do adaptéru čtečky karet. Pak zapojte čtečku karet k počítači.

→→ Otevřete [My Computer (můj počítač)] nebo [Windows Explorer] a klikněte dvakrát na ikonu pro vyjímatelný disk, která představuje paměťovou kartu.

→→→ Zkopírujte soubory s fotkami nebo videem z paměťové karty do počítače.

#### **Připojení kamery k PC přes USB kabel**

→ Připojte kameru k počítači pomocí USB kabelu. Zapněte kameru, na obrazovce objeví "**MSDC**".

→→ Otevřete [My Computer (můj počítač)] nebo [Windows Explorer]. Vyjímatelný disk se objeví v seznamu disků. Klikněte dvakrát na ikonu "vyjímatelný disk" pro zobrazení jeho obsahu. Všechny soubory jsou uloženy ve složce nazvané "DCIM".

→→→ Zkopírujte fotky nebo soubory do počítače.

# <span id="page-10-0"></span>**Technické údaje**

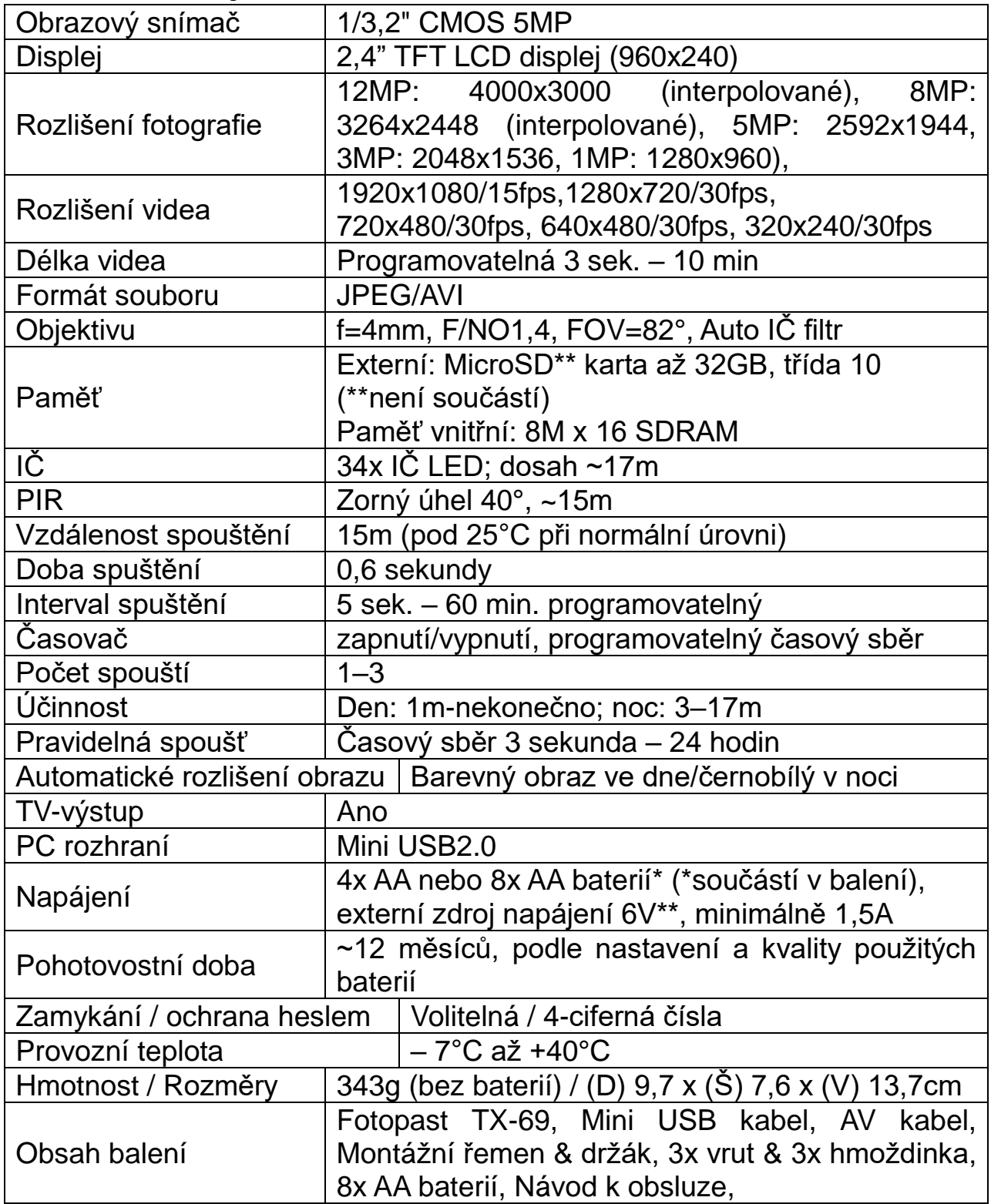

# **Upozornění**

⚫ Nepokoušejte se zařízení demontovat, mohlo by dojít ke zkratu nebo dokonce poškození.

⚫ Neupusťte zařízení ani jím netřepejte, mohla by se poškodit vnitřní obvodová deska nebo mechanika.

⚫ Zařízení uchovávejte v suchém a větraném prostředí. Nevystavujte vlhkosti a vysoké teplotě. Baterie by také neměly být vystaveny nadměrnému teplu ani přímému slunečnímu světlu.

- ⚫ Uchovávejte mimo dosah dětí.
- ⚫ Zařízení bude po dlouhém používání horká. Toto je normální.
- ⚫ Používejte, prosím, příslušenství dodané z naší továrny.

**Upozornění týkající se bezpečnosti a likvidace baterií:**  Uchovávat mimo dosah dětí. Pokud dítě omylem baterii(e) spolkne, neprodleně vyhledat lékaře nebo nemocnici! Věnovat pozornost předepsané polaritě **(+)** a **(–)** baterií! Vyměňovat pouze celou sadu baterií; nepoužívat současně staré a nové baterie nebo baterie různého typu. Baterie nikdy nezkratovat, neotvírat, nedeformovat a nenabíjet! **Nebezpečí poranění!** Nevhazovat baterie do ohně. **Nebezpečí výbuchu!** Použité baterie ihned vyjmout z přístroje a pokud nebudou po dlouhou dobu používány, zlikvidovat je.

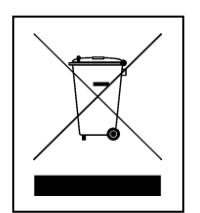

 $\epsilon$ 

**Pokyny pro ochranu životního prostředí:** Obalové materiály jsou suroviny a lze je opět použít. Obaly oddělit podle jejich druhu a v zájmu ochrany životního prostředí zajistit jejich likvidaci podle předpisů. Vyřazené přístroje a baterie nepatří do domovního odpadu! Odborně se musejí zlikvidovat i staré přístroje a baterie! **Čištění:** Chraňte zařízení před znečištěním a kontaminací (použijte čistý hadřík). Nepoužívejte hrubé či drsné materiály, rozpouštědla, jiné agresivní čističe. Zařízení po vyčištění otřete. **Distributor:** Technaxx Deutschland GmbH & Co.KG, Konrad-Zuse-Ring 16-18, 61137 Schöneck, Německo